<span id="page-0-0"></span>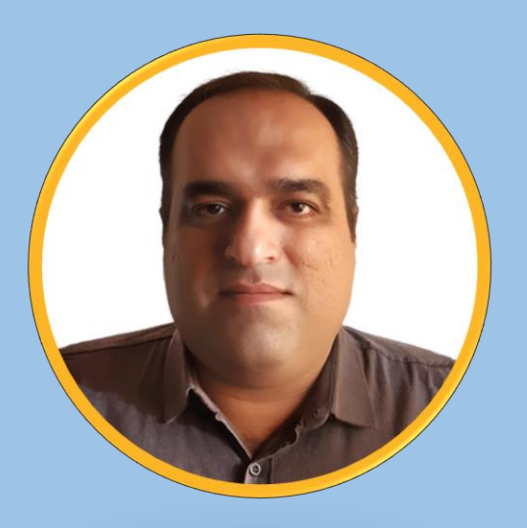

# آموزش نرم افزار

### Microsoft Word

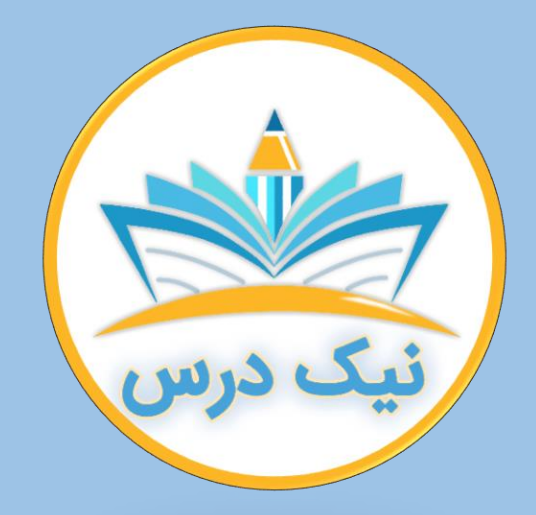

#### [www.NikDars.com](http://www.nikdars.com/)

با ما به روز باشید

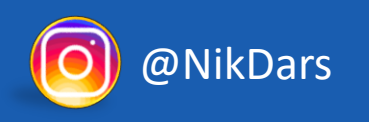

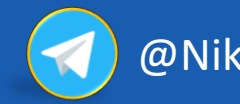

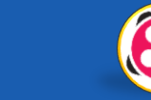

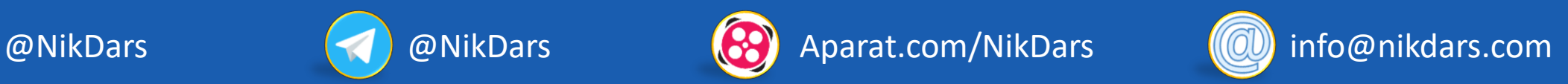

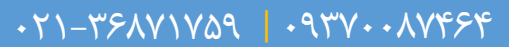

<span id="page-1-0"></span>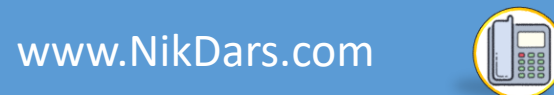

### **درباره نیک درس:**

OEEEE

آکادمی نیکدرس، در انتهای تابستان 1400 فعالیت خود را با هدف انتقال تجربه مدرسین در حوزههای ً مختلف از جمله دروس مدرسه و دانشگاه (تمامی رشتهها و تمامی مقاطع)، دروس حوزهعلمیه، مهارتهای بازارکار، هنر، صنعت، آشپزی، نرمافزارهای کاربردی و ... با کیفیت مطلوب برای سربلندی کشور اسالمی عزیزمان ایران، آغاز نموده است و تالش شبانه روزی دوستان ما در مجموعه نیکدرس جهت ارائه خدمات آموزش با کیفیت و مطلوب، با مبلغ کم، جهت پیش برد اهداف از قبل تعیین شده از جمله تحقق عدالت آموزشی، دسترسی آسان و با کیفیت به آموزشهای متنوع در زمینههای گوناگون برای اقشار مختلف جامعه در استانها، شهرها و روستاها و حتی در مناطق کمتر برخوردار میباشد. امید است که با معرفی آکادمی نیکدرس به دوستان و آشنایان خود، ما را جهت پیشبرد این اهداف یاری نمائید. در صورت تمایل به تدریس، مهارت های خود را در فرم همکاری با ما در آکادمی نیکدرس، ثبت نمائید.

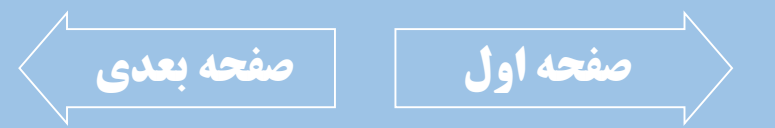

<span id="page-2-0"></span>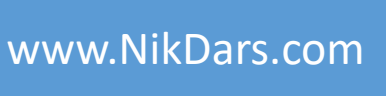

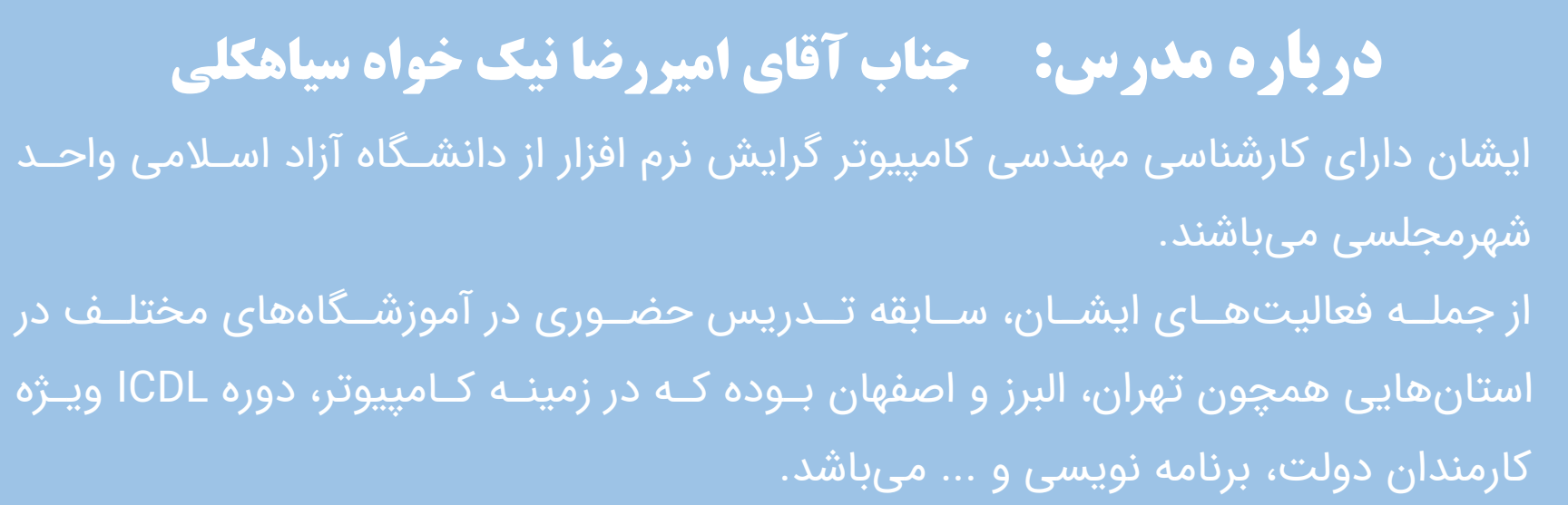

OEFERA

مؤلف و مدرس بیش از ۱۷۰ عنوان آموزشی و نرم افـزاری در زمینـههای عمـومی، گرافیـک، ِبرنامه نویسی، طراحی وب، مهندسی عمران و معمـاری، دکوراسـیون داخلــی و آشـپزخانه، مهندسی مکانیک، مهندسی برق و الکترونیک، انیمیشن و مدل سازی سه بعــدی، مــدیریت پروژه، حسابداری و … بوده که در بـیش از ۱۲ شـرکت و برنـد معتبـر کشـور از سـال ۱۳۸۵ تاکنون مشغول به فعالیت بودهاند.

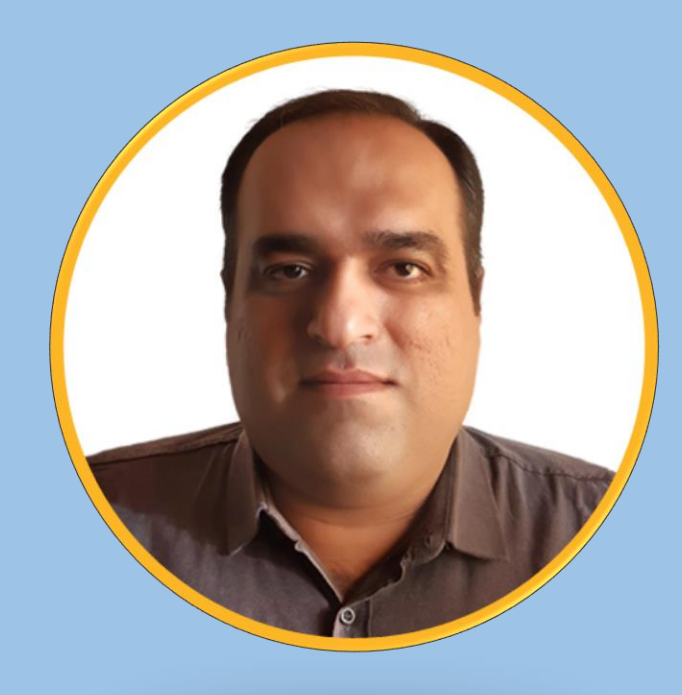

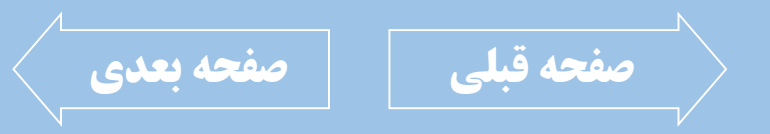

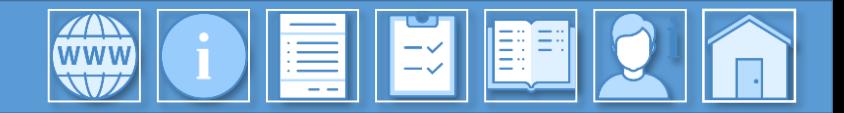

<span id="page-3-0"></span>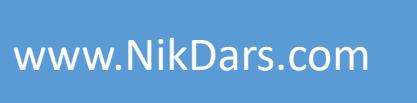

## **توضیحات آموزش:**

امروزه با توجه به اهمیت کار با کامپیوتر، استفاده از یک واژهپرداز کامل و جامع به عنوان یک نیاز اساسی، برای اشخاص، شرکتها و سازمانها دارای اهمیت بسیار زیادی است.

نرمافزارهای مختلفی برای ساخت اسناد متنی وجود داشته که در بین آنها میتوان گفت Microsoft Word به عنوان بهترین نرمافزار بوده که با امکانات بسیار عالی و کاربردی، کاربران را از استفاده سایر واژهپردازها، بینیاز میکند.

در این مجموعه آموزشی، با اصول، قواعد و همچنین امکانات و قابلیتهای این برنامه محبوب و پرکاربرد، آشنا شده و یاد میگیرید که چگونه اسناد متنی مورد نظر خود را ایجاد، ویرایش، کنترل و ذخیره کرده تا به این ترتیب، بتوان به نتایج و اهداف مورد نظر رسید.

از استفاده شخصی در منزل، مدرسه و دانشگاه، تا بزرگترین شرکتها و کارخانجات، نیازمند نرمافزار Word-MS، میباشند. بنابراین نیاز به نیروی ماهر و متخصص در زمینه کار با این برنامه، به شدت احساس شده که با یادگیری آن، عالوه بر رفع نیازهای روزمره، امکان اشتغال و همکاری با شرکتها و سازمانها نیز وجود خواهد داشت.

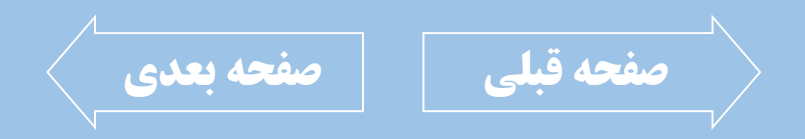

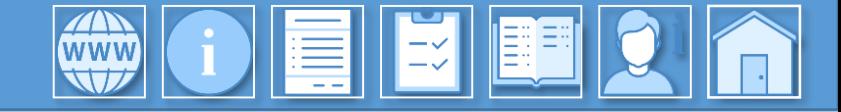

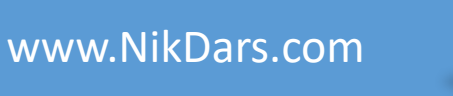

<span id="page-4-0"></span>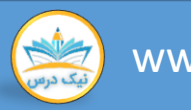

### فصل اول: اصول کار با نرم افزار Word ( 44:47).00)

- بررسی محیط نرم افزار ورد و زبانه ها
- آشنایی با نحوه انواع روش ایجاد سند جدید و بازکردن اسناد متنی (Open)
	- بررسی مفهوم الگوها و نحوه استفاده از آنها (Template)
		- نحوه سفارشیسازی الگوها و ذخیره آنها
			- آشنایی با تفاوت Save و Save As
		- بررسی دستهبندی ابزارها در زبانه Home
- بررسی انواع حالت انتخاب متن و آشنایی با کلیدهای میانبر جهت انتخاب متن

**[صفحه قبلی](#page-3-0) [صفحه بعدی](#page-5-0)**

- آشنایی با نحوه حرکت بین متون
- نحوه تغییر فونت (Font) و اندازه (Size) یک نوشته
	- کار با ابزارهای Italic ،Bold و Underline
- اربا کاهنده و افزاینده اندازه متن با Increase Font Decrease Font Sizeو Size
- انتخاب رنگ متن از یالت رنگ و انتخاب رنگ هایلایت Shadingو) Color)
	- نحوه طرحدهی به متن با ابزار Text Effects and Typography
		- بررسی ابزار Clear Formatting جهت پاکسازی خصوصیات متن
- نحوهترازمتنباابزارهایLeft Align، Right Align و **Justify**
- Line and Paragraph تنظیم فاصله بین خطوط با ابزار **Spacing** 
	- ایجادفرورفتگیوبیرونزدگیدرمتنباDecrease Increase Indentو Indent

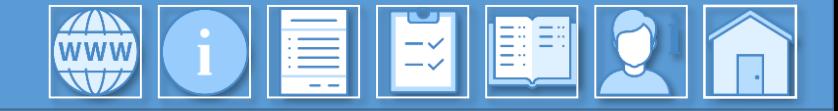

<span id="page-5-0"></span>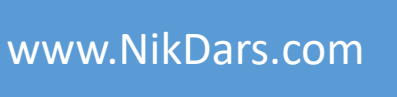

فصل دوم: مدیریت و کنترل متن در اسناد (47:20%)

- کارباابزارSubscript وSuperscript
- بررسی نحوه انتقال فرمت متن با Format Painter
	- نحوه کار با ابزارهای پاراگراف بندی
- Left to Right Text Directionو Right to Left Text Directionابزارهایمفهومبررسی•
	- کارباپنجرهتنظیماتپاراگراف
	- نحوه تنظیم فرورفتگی متن با Indentation
		- بررسیکاربردبخشStyle ها
		- نحوه ایجاد، ویرایش و حذف یک Style
		- نحوهفراخوانی،ایجادوویرایشBullet
	- نحوه فراخوانی، ایجاد و ویرایش Numbering
- کار با بخش Change List Level در Bullet و Numbering
	- Numberingدر Set Numbering Valueباکار•
- کار با خط کش (Ruler) و علائم روی آن در نرم افزار Word

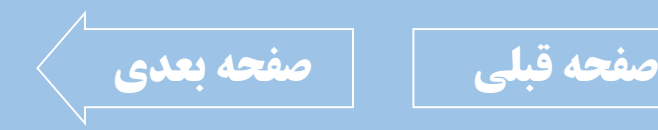

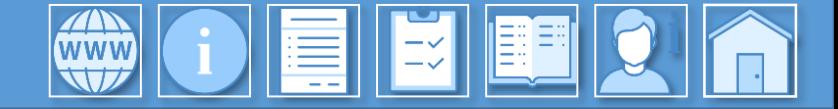

<span id="page-6-0"></span>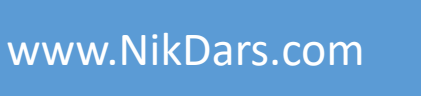

### **سرفصل های آموزش:**

#### فصل سوم: استفاده از دستورات اجرایی در اسناد متنی (49:30)

- بررسی کاربرد ابزارهای گروه Clipboard برای مدیریت حافظه موقت
	- بررسی کاربرد ابزارهای Copy ،Cut و Paste
		- بررسیمفهومUndo وRedo
	- نحوه سفارشی سازی نوار ابزار دسترسی سریع
		- حاشیه بندی متون با Borders
	- ایجاد حاشیه صفحه با Borders and Shading
		- نحوهجستجویمتنباابزارFind
		- نحوه جایگذاری متن با ابزار Replace
			- تنظیم نحوه چاپ با دستور Print
				- بررسی پنجره Page Setup

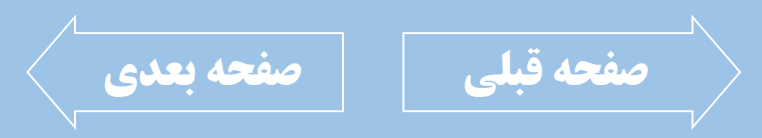

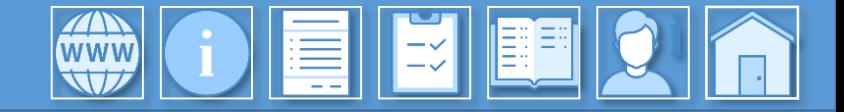

<span id="page-7-0"></span>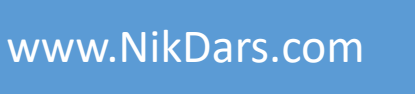

#### فصل چهارم: امنیت و مدیریت اسناد متنی (00:35:07)

- نحوه فعالسازی سند برای فقط خواندنی
- نحوه فعالسازی رمز ورود به اسناد ورد با Encrypt with Password
	- نحوه غیرفعالسازی ویرایش سند با Restrict Editing
		- غیرفعالسازی تغییر قالببندیها
	- نحوه غیرفعالسازی قابلیت Print، Edit، Copy و ... در اسناد متنی
- معرفی افزودن امضاء دیجیتال بر روی سند متن با ابزار Add a Digital Signature
	- ، نحوه فعالسازی ویرایش نهایی سند متنی با Mark as Final
- نحوه دسترسی به اطلاعات اسناد متنی همچون، تعداد کلمات، مدت ویرایش، حجم و ...
	- مدیریت اطلاعات سند با Inspect Document
- بررسی انطباقپذیری اطلاعات سند با نسخههای مختلف word با ابزار Check Compatibility

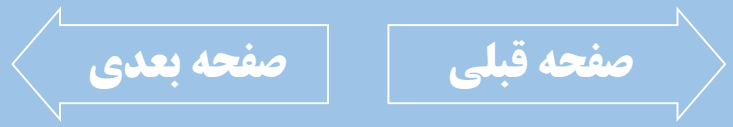

- نحوهبازیابیاسنادذخیرهنشدهباابزارRecover Unsaved Documents
- اشتراکگذاریسندمتنیباEmail، OneDrive، Fax، ...و Post to Blog
	- بررسیخروجیهایPDF، XPS و...

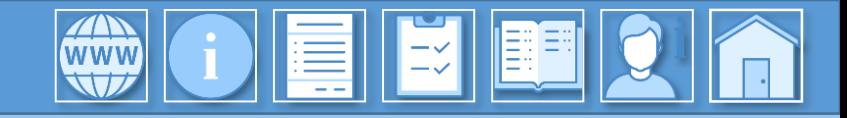

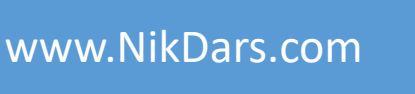

<span id="page-8-0"></span>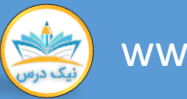

فصل پنجم: صفحهبندی اسناد و ایجاد جدول (54:13(00)

- بررسی ابزارهای بخش Page Setup
- تنظیمحاشیهمتنباابزارMargins
	- تنظیم حاشیه متن با خطکش
- ً تنظیم حاشیه مگنه و شیرازه با استفاده از Gutter Position
- بررسی نحوه ستونبندی با ابزار Columns و تنظیم ستونها
- کار با ابزار Page Breaks برای شکستن صفحه و Column Breaks برای شکستن  $\cdot$ ستون
	- برش و شکست مقطعی در صفحات با Section Breaks
	- بررسی مفهوم ابزار Line Numbersجهت شماره گذاری سطرها و تنظیمات آنها
- نحوه گذاشتن اتوماتیک خط شکست برای متن های ادامه دار با ابزار Hyphenation
	- افزودن سرصفحه و پاصفحه با عناوین Header و Footer
- نحوه افزودن و ویرایش شماره صفحه با Page Number به همراه تنظیمات
- تنظیم افقی یا عمودی بودن کاغذ با Orientation
	- نحوه تنظیم ابعاد کاغذ
	- نحوه فراخوانی و ویرایش جدول با ابزار Table
- نحوه تنظیمات ظاهری جدول با استفاده از Table Design
- نحوه تنظیم حاشیهبندی جدول با ابزار Border Style
	- نحوه افزودن و حذف سطر، ستون و سلولها
		- ترسیم جدول با ابزار Draw Table
- بررسی نحوه شکستن و یا ادغام سلولها با ابزارهای Merge Cellsو Split Cells
	- نحوهلینکدهیباابزارHyperlink

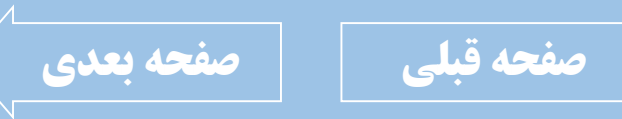

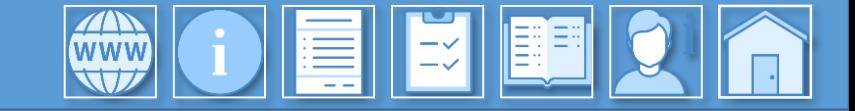

<span id="page-9-0"></span>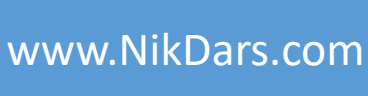

فصل ششم: مدیریت متن و تصویر در اسناد (23:55)

- دحوه افزودن تصاویر آنلاین و موجود در کامپیوتر به سند با ابزار Picture
	- قالب بندی تصویر با زبانه Picture Format
	- فراخوانی و ویرایش طرحهای آماده با استفاده از Shapes
- نحوه تنظیم عکسها و طرحها روی هم با ابزارهای Bring Forward و Send Backward
	- نحوه نوشتن نظر در بخش Comment
	- افزودن متن جهت رعایت کپی رایت با ابزار Watermark
		- نحوهسفارسیسازیWatermark
		- نحوه تعیین رنگ کاغذ با استفاده از ابزار Page Color
			- و با بخش Bookmarks جهت نشانهگذاریها  $\cdot$
			- نحوه ایجاد و ویرایش پاورقیها با ابزار Footnote
	- نحوه ایجاد و ویرایش پاورقیها در پایان هر فصل با ابزار Endnote

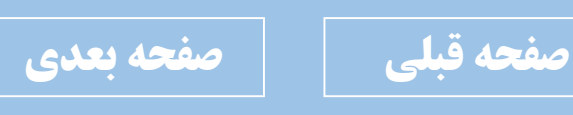

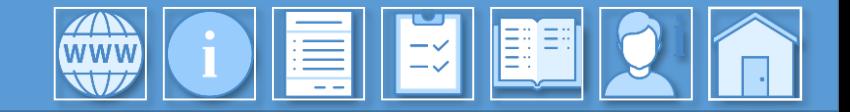

<span id="page-10-0"></span>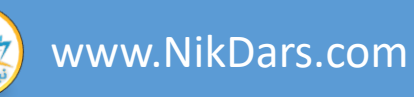

فصل هفتم: جمع بندی مطالب(25:23:00)

- انجام پروژه نهایی
- بررسی دستورات پرکاربرد

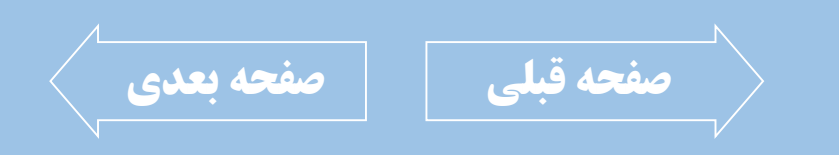

<span id="page-11-0"></span>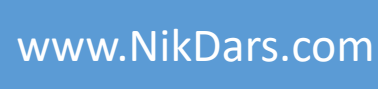

### **اطالعات درس:** فصل اول: اصول کار با نرم افزار Word

WWW

EIEIEI

در این فصل به محیط نـرم افـزار Word پرداختـه و ابزارهای اصلی همچون کار با فونتها، سـایز، رنـگ متن و هایلایتها، ترازبندیها، کار با الگوها، نحـوه انتخاب متن، ایجاد فرورفتگی و بیرونزدگی مـتن و ... که جزء مطالب اصلی متون بـوده پرداختـه شـده <u>.</u> است.

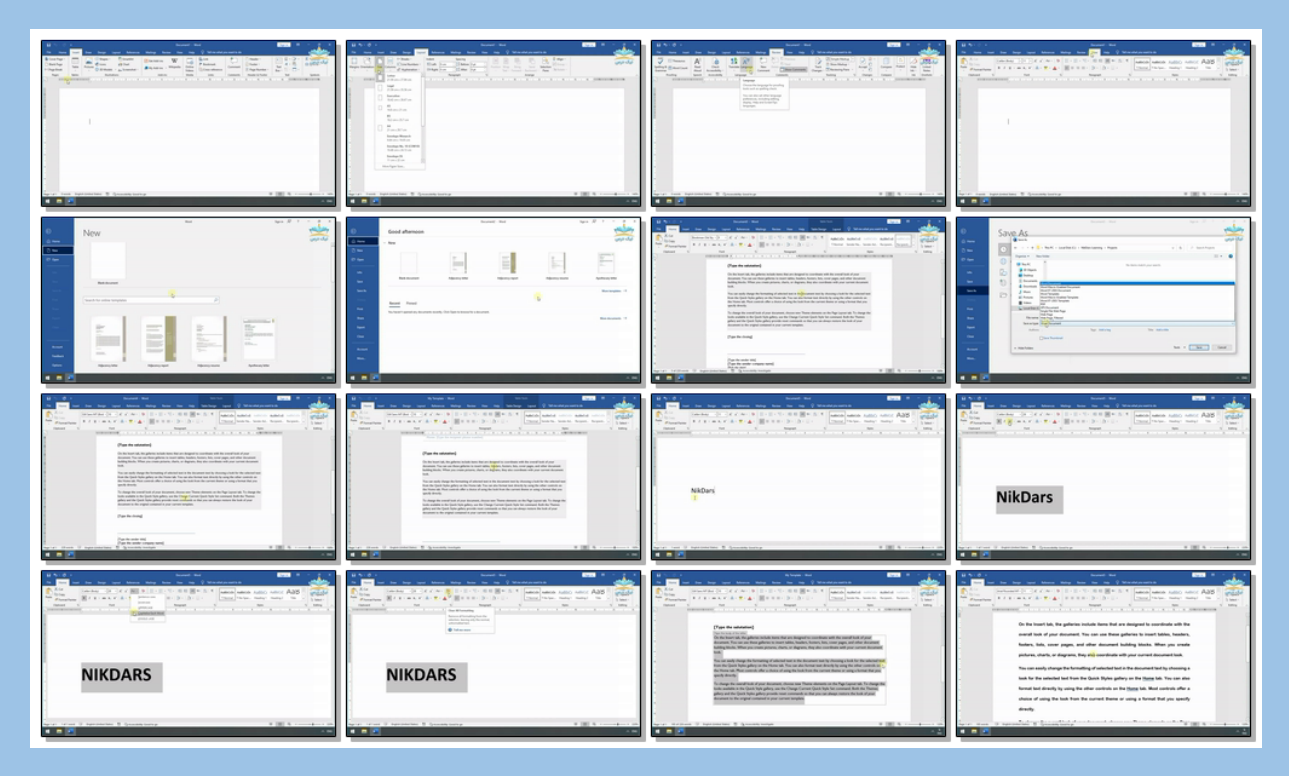

بریده نمای این درس

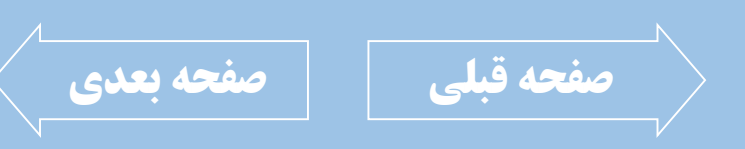

<span id="page-12-0"></span>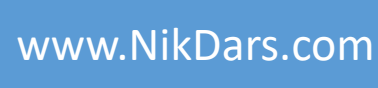

### **اطالعات درس:**

 $|\mathbf{E}||$   $\mathbf{E}$ 

فصل دوم: مدیریت و کنترل متن در اسناد

**WWW OF** 

در این فصل به بررسی ابزارها و نحوه مـدیریت و کنترل متون پرداخته که مهمترین ابزارها شامل کار بگاPainter Format، پاراگرافبنگدی،Direction، Styleهگا، BulletهگاوNumbering، Levelهگگا، Ruler و...میباشد.

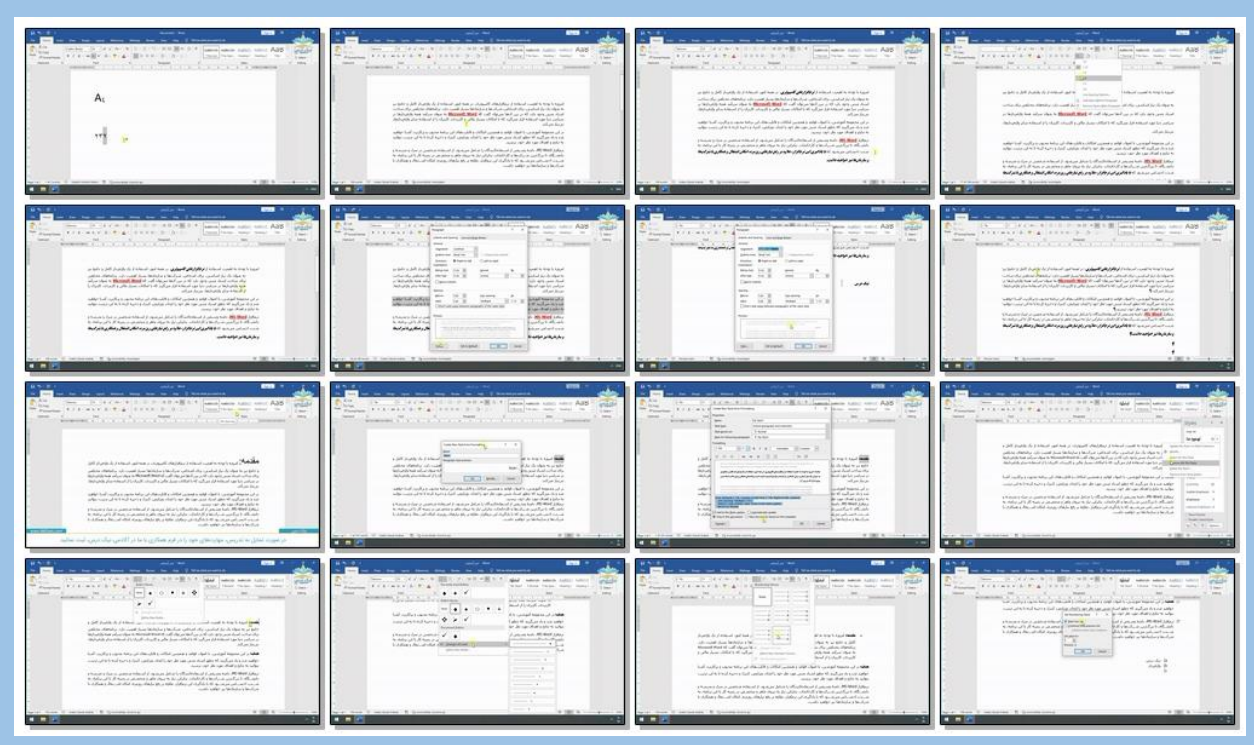

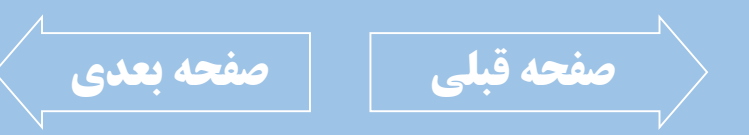

<span id="page-13-0"></span>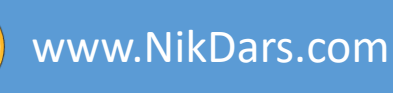

### **اطالعات درس:**

E H

فصل سوم: استفاده از دستورات اجرایی در اسناد متنی

در این فصل با استفاده از دستورات ویرایشی، تمـام و یا بخشی از متن را ویرایش نموده و بـا ابزارهـای زیر آشنا خواهیم شد. کار با ابزارهای Paste ،Copy، Undo، Redo، حاشیهبندیها،جستجووجایگذینی مــتن، اصــول صــحیح چــاپ و مــدیریت چــاپ، سفارشیسـازی نـوار ابـزار دسترسـی سـریع و ... را خواهیم آموخت.

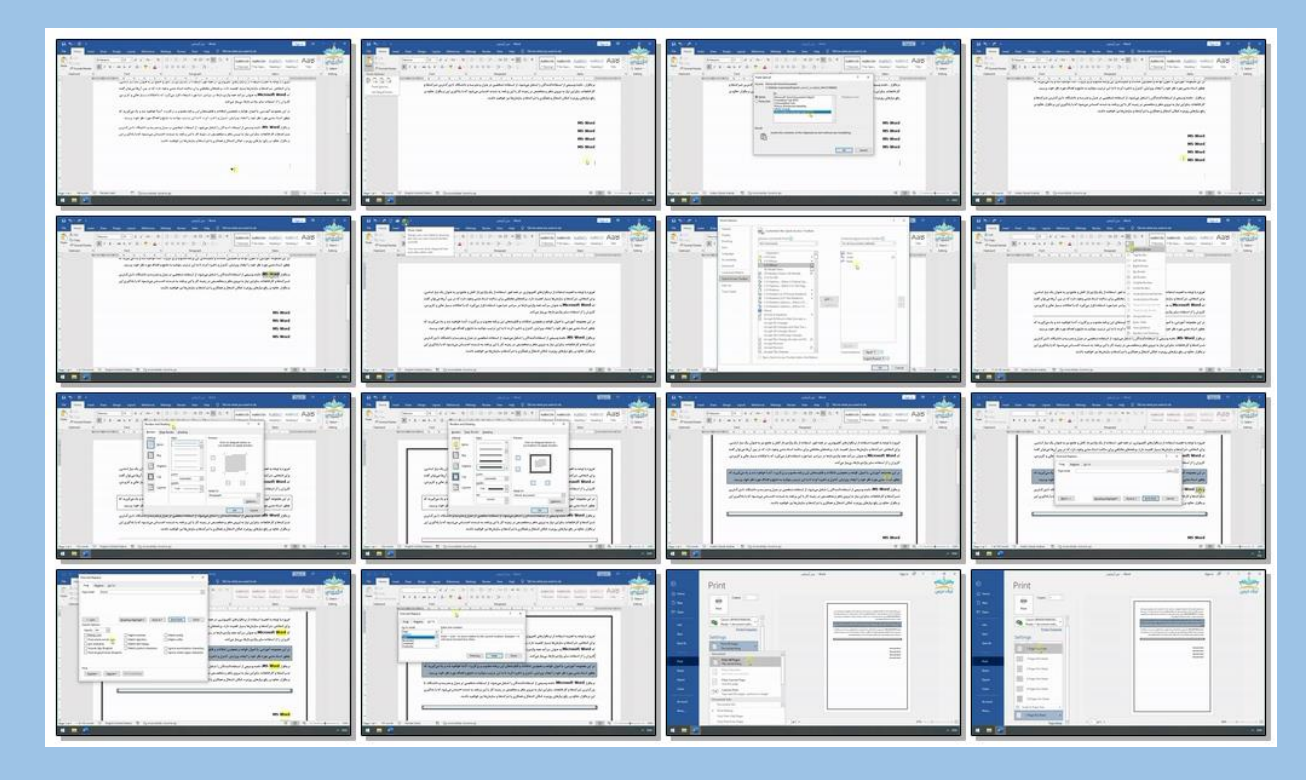

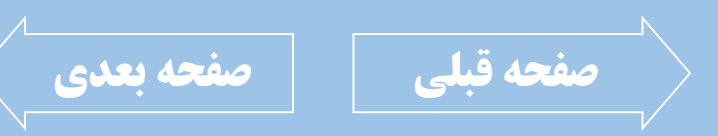

021-021-3088 | 09371-171-171

<span id="page-14-0"></span>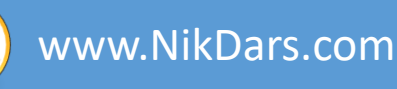

### **اطالعات درس:** فصل چهارم: امنیت و مدیریت اسناد متنی

در این فصل که فصل بسیار مهم و کـاربردی اسـت در خصوص امنیت اسناد متنـی صـحبت نمـوده و روشهـای قفـل سـند، جلـوگیری از دسترسـی بـه اطلاعــات، جلــوگیری از اشــتراکگذاری ســند و پارامترهای موجود در بخش اطلاعات سند را مـورد <mark>بررسی قرار خواهیم داد.</mark>

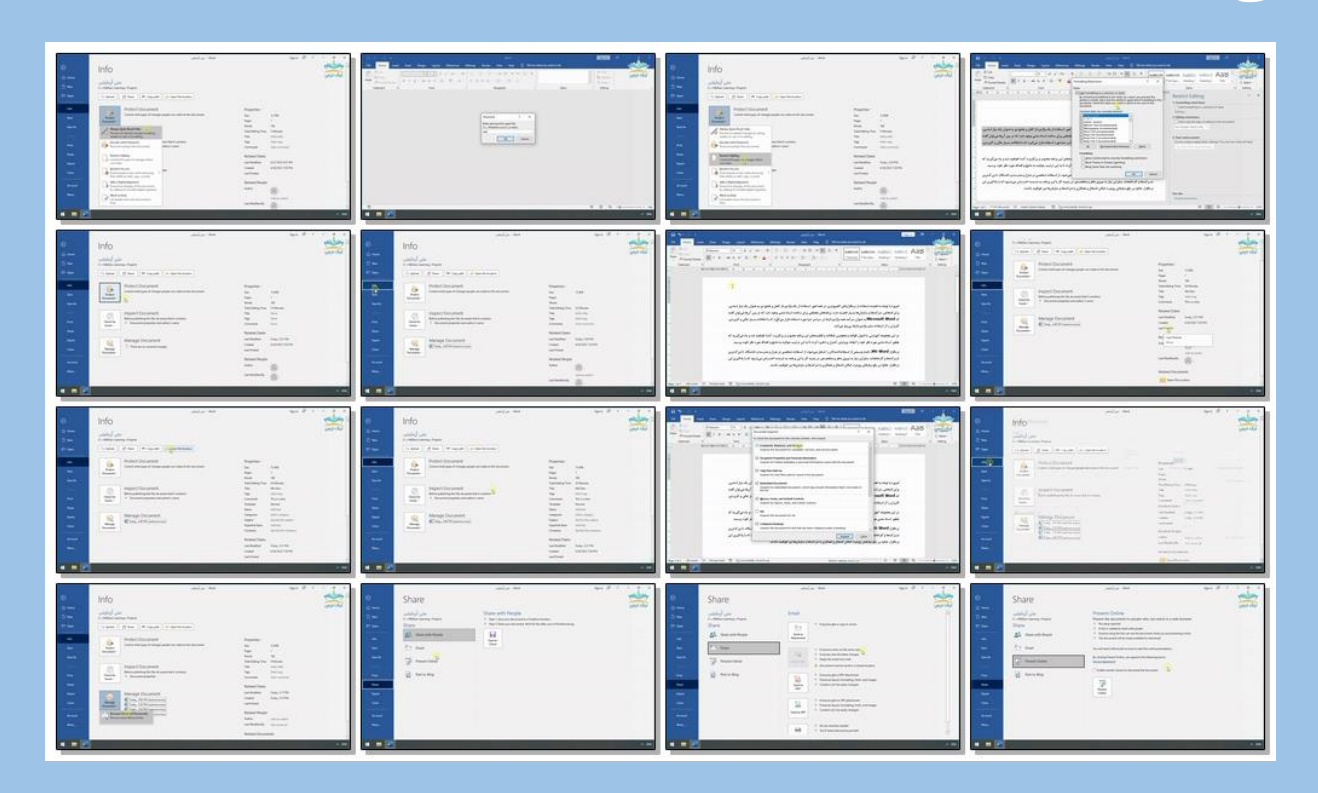

LE

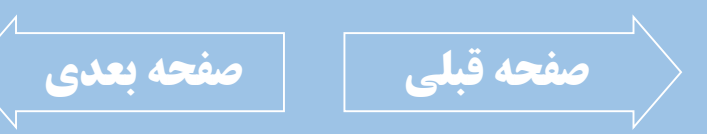

021-021-17-4889 | 0937-17-17-

<span id="page-15-0"></span>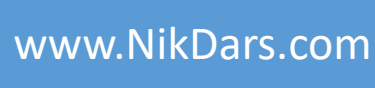

# **اطالعات درس:**

فصل پنجم: صفحهبندی اسناد و ایجاد جدول

در این فصل راجع به اصـول صـفحهبندی سـند و نحوه کار با جدول و ویرایش آن صحبت نمـوده و هر چیزی که در خصوص صـفحهبندی مـورد نیـاز است بررسـی میگـردد. ابزارهـایی کـه در پنجـره Page Setup وجــود داشــته و همچنــین کــار بــا Header و Footer بــه همــراه بررســی ابزارهــای بخش Pages و ایجـاد انـواع لینکهـا و انـواع جدول بررسی خواهد شد.

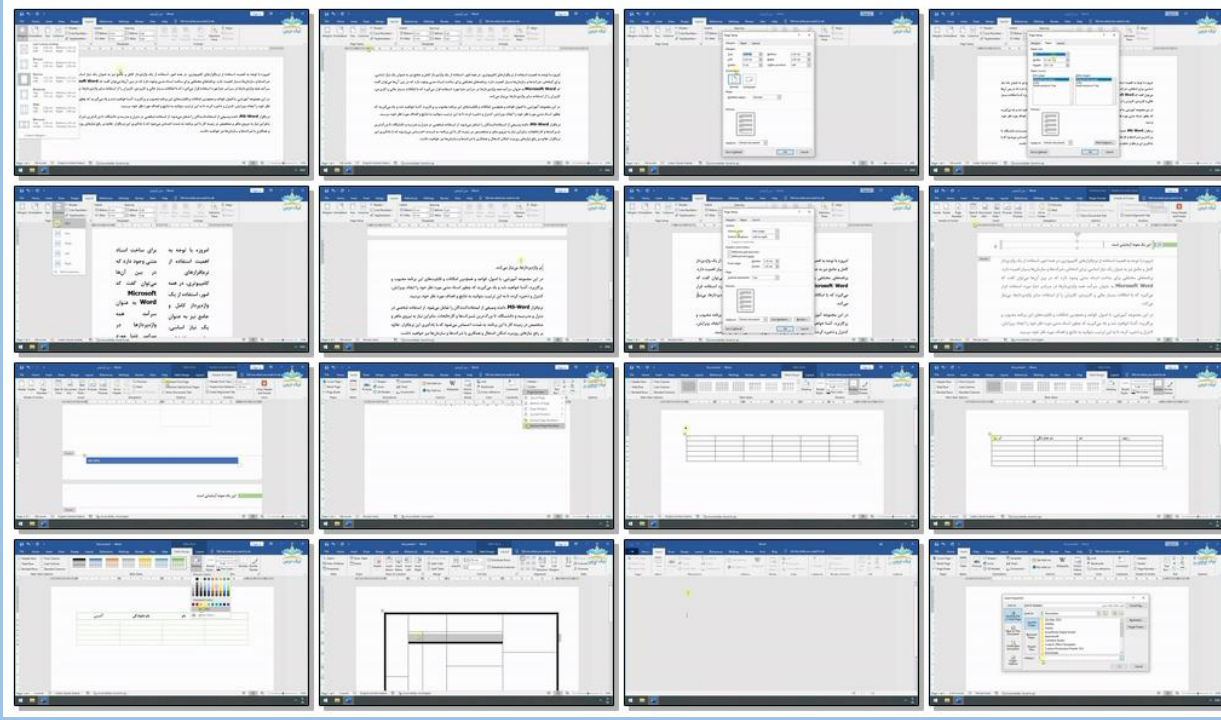

LE

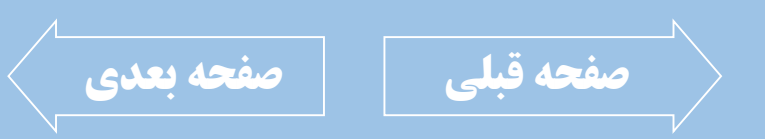

<span id="page-16-0"></span>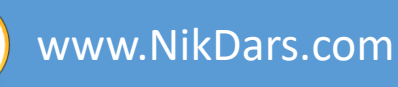

### **اطالعات درس:**

E H

فصل ششم: مدیریت متن و تصویر در اسناد

WWW

در این فصل به مدیریت مـتن و تصـاویر در سـند متنــی خــواهیم پرداخــت، ایجــاد Bookmark، افزودن و ویرایش تصویر، ترازبندی تصویر، افزودن توضیحات به سـند متنـی، ایجـاد پـاورقی، تغییـر زمینه سند و ... نیز جزء مطالب مطـرح شـده در این فصل است.

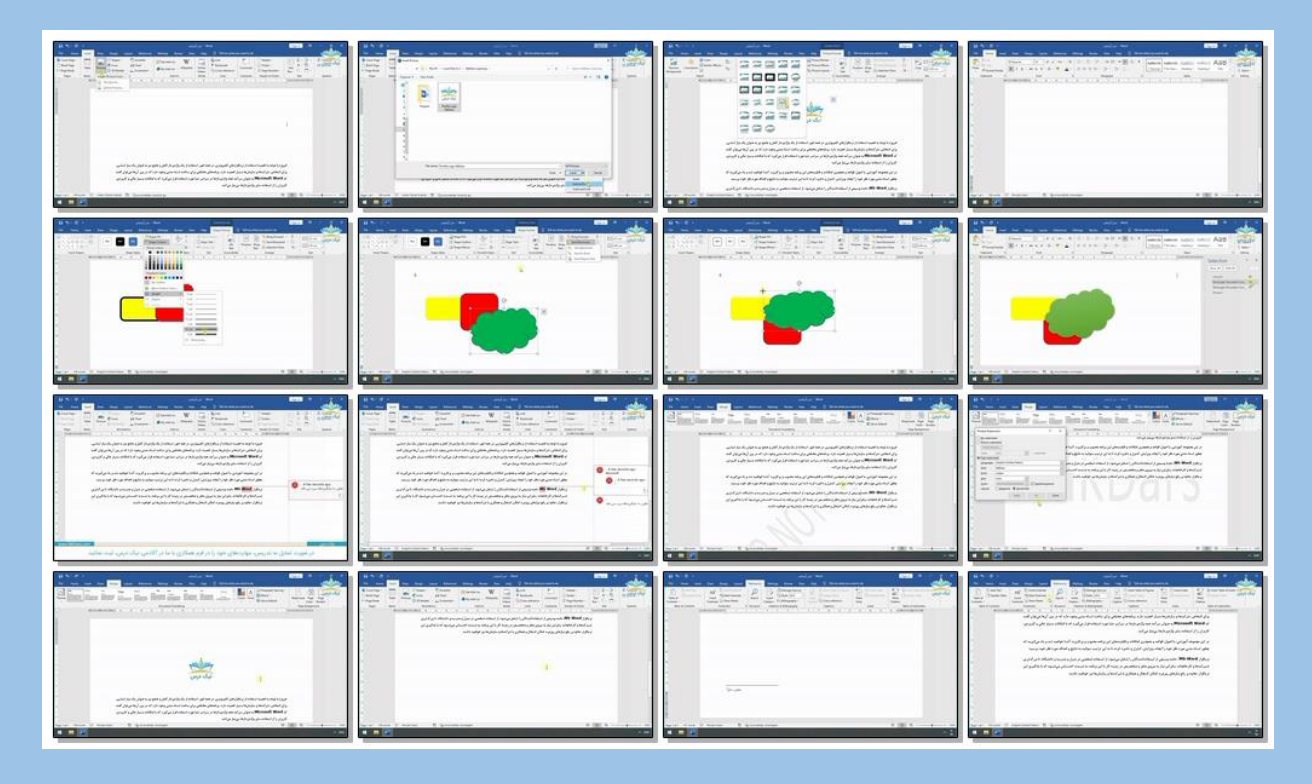

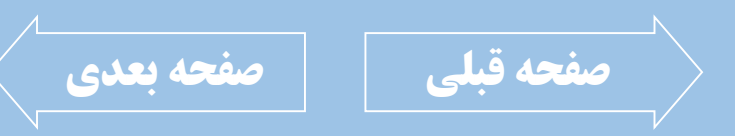

<span id="page-17-0"></span>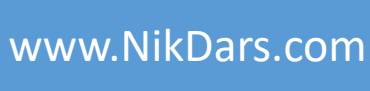

### **اطالعات درس:** فصل هفتم: جمعبندی مطالب

 $\left[\begin{matrix} \blacksquare \end{matrix}\right]\left[\begin{matrix} \blacksquare \end{matrix}\right]\left[\begin{matrix} \blacksquare \blacksquare \end{matrix}\right]\right]$ 

در این فصل که آخرین فصل می باشد، بـه جمـع <mark>بندی مطالب گفته شده در این آموزش پرداخته و</mark> در قالب یک پروژه ابزارهـای پرکـاربرد را بررسـی و نکات تکمیلی توضیح داده خواهد شد.

**WWW OIL** 

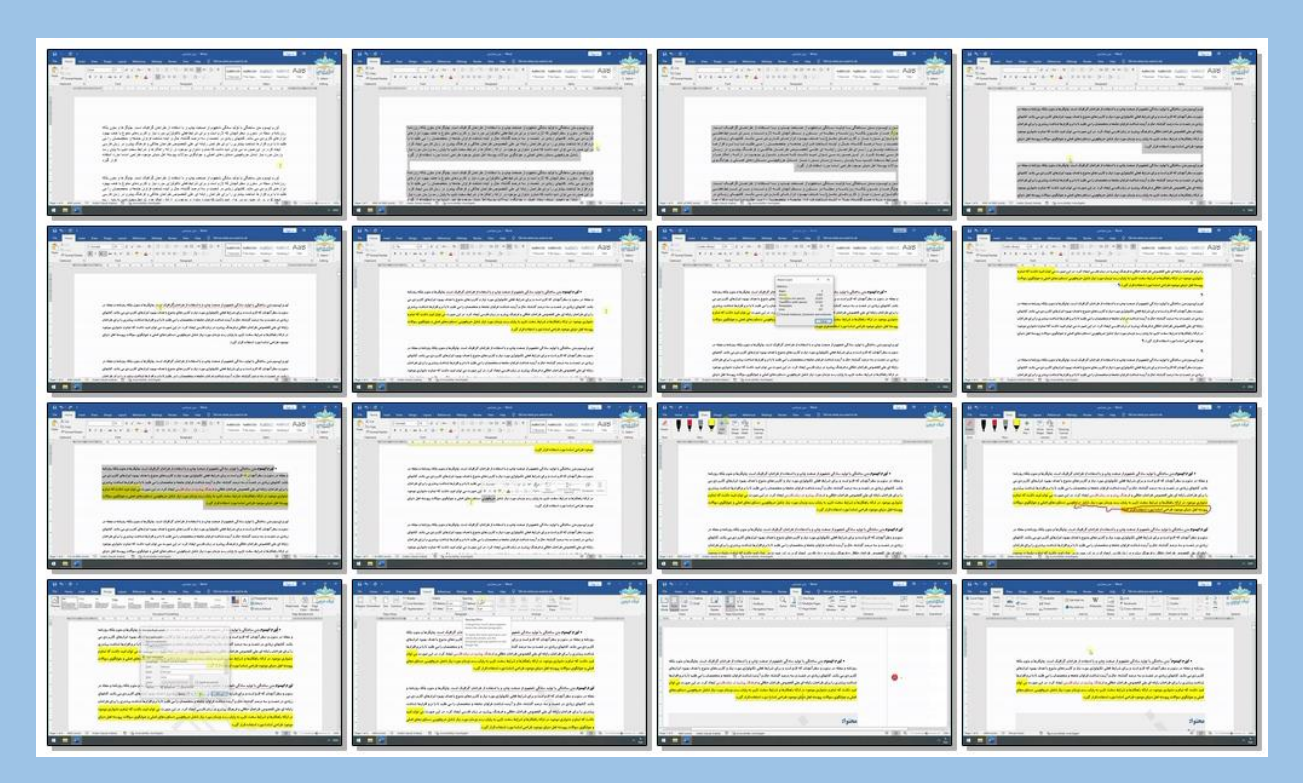

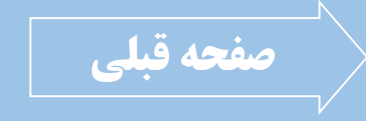